## **Tunnista tyypin 2 lukitustoimilaite uudelleen**

Jos näyttöön tulee seuraava virheilmoitus "Ei voitu havaita tyypin 2 lukitustoimilaitetta", tyypin 2 lukkotoimilaite voidaan havaita uudelleen noudattamalla alla olevia ohjeita.

## Vaiheittainen opas

- 1. [Luo yhteensopiva USB-tikku](https://translate.google.com/website?sl=en&tl=fi&hl=no&client=webapp&u=https://wiki.chago.com/display/CHWI/Create%2Bcompatible%2BUSB%2Bstick)
- 2. Lataa ja pura liitteenä oleva zip-tiedosto muistitikun juureen

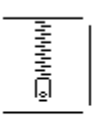

[sw\\_config.zip](https://evwiki-ensto-technology.translate.goog/download/attachments/917618/sw_config.zip?version=1&modificationDate=1512998194000&api=v2&_x_tr_sl=en&_x_tr_tl=fi&_x_tr_hl=no&_x_tr_pto=wapp)

- 3. [Ota kokoonpano käyttöön USB-tikulla olevaan laturiin](https://translate.google.com/website?sl=en&tl=fi&hl=no&client=webapp&u=https://wiki.chago.com/display/CHWI/Deploy%2Bconfiguration%2Bto%2Bcharger%2Bwith%2BUSB%2Bstick) (tämä täytyy ottaa käyttöön vain latausohjaimelle, joka ilmoittaa virheestä, ei välttämättä molemmille, vaikka se ei aiheuta haittaa)
- 4. Uudelleenkäynnistyksen jälkeen ohjain tunnistaa toimilaitteen uudelleen, eikä virheilmoitusta enää näytetä